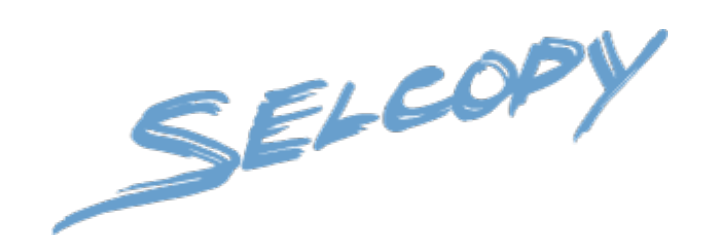

# **SELCOPY C++ Version (SLC) 3.30 New Features**

8 Merthyr Mawr Road, Bridgend, Wales UK CF31 3NH

Tel: +44 (1656) 65 2222 Fax: +44 (1656) 65 2227

**[CBL Web Site - http://www.cbl.com](http://www.cbl.com)**

**This document may be downloaded from<http://www.cbl.com/documentation.php>**

# **Contents**

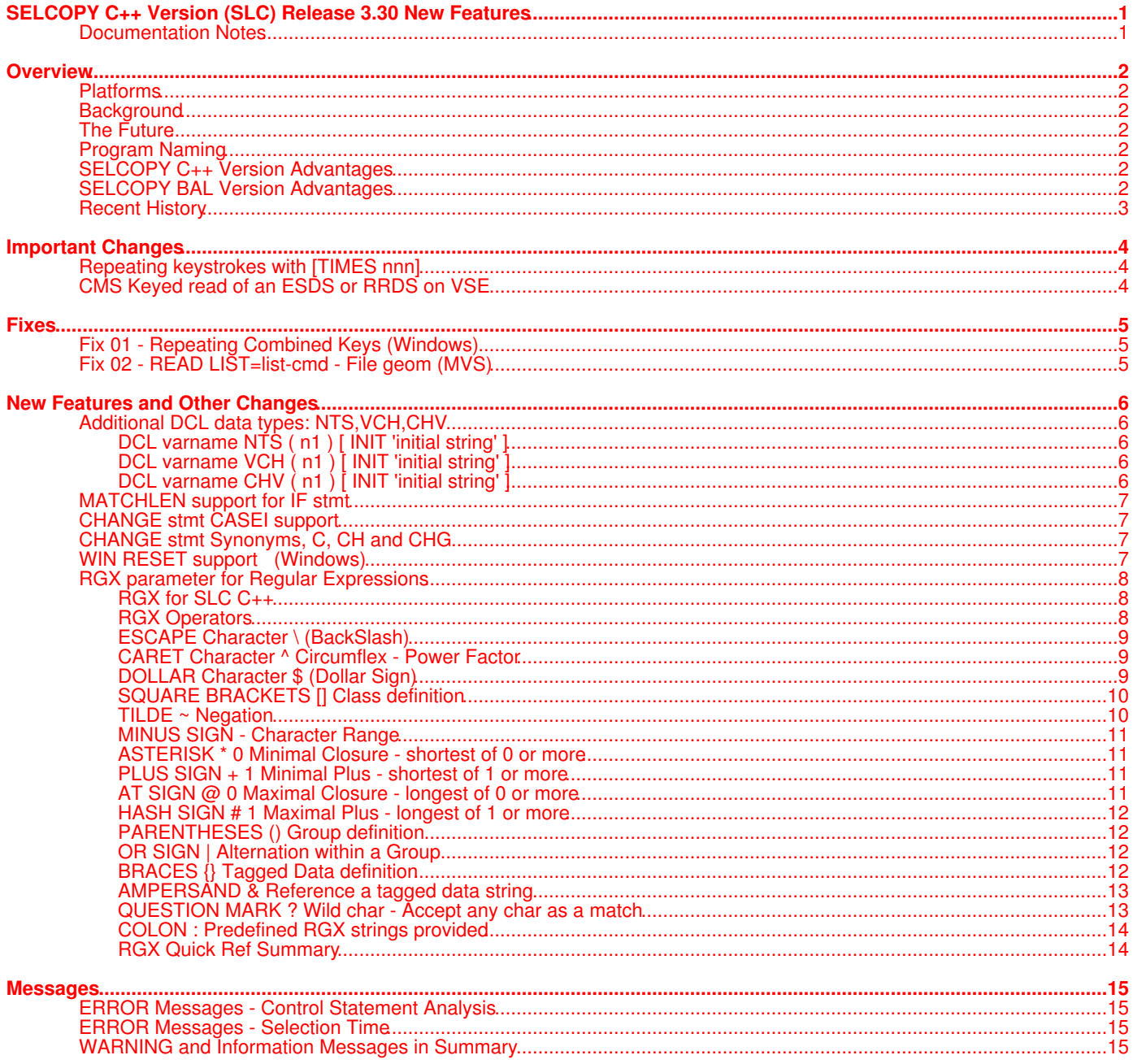

## <span id="page-2-1"></span><span id="page-2-0"></span>**Documentation Notes**

CBL Ref SNF330c001 (this document) describes changes, new features and fixes introduced in SLC (SELCOPY C++) 3.30 Build Level 001. Note that these changes have not yet been included in the full SELCOPY manual.

Installation packages for the latest GA releases of SLC for each supported platform are available via the CBL web site (http://www.cbl.com) and ftp server (ftp://ftp.cbl.com).

Product packages are removed when no longer in support.

The **SELCOPY C++ version** for z/OS (MVS) and z/VM (CMS) operating systems is provided as an executable load module, SLC, which is included as part of the **SELCOPY Product Suite**, available for download and install from the CBL web site **[SELCOPY](http://www.cbl.com/selcdl.php) [Downloads](http://www.cbl.com/selcdl.php)** page (URL: http://www.cbl.com/selcdl.php). Corrective service is provided in the form of new build levels via z/OS SMP/E SYSMODs or a VM/CMS VMARC software update bundle.

The **SELCOPY C++ version** for IBM i, UNIX and Windows operating systems is provided as downloadable .TGZ and .ZIP archive files from the CBL web site **[SELCOPY Downloads](http://www.cbl.com/selcdl.php)** page.

The following publication documents operation of the SELCOPY program for both the mainframe BAL (Basic Assembler Language) version and the C++ version. It is available in Adobe Acrobat PDF format from the CBL web site **[Documentation](http://www.cbl.com/documentation.php)** page:

#### • [SELCOPY 3.30 User Manual](http://www.cbl.com/pdf/SELCOPY_3.30_User_Manual.pdf)

Copyright in the whole and every part of this document and of the SELCOPY system and programs, is owned by Compute (Bridgend) Ltd, whose registered office is located at 8 Merthyr Mawr Road, Bridgend, Wales, UK, CF31 3NH, and who reserve the right to alter, at their convenience, the whole or any part of this document and/or the SELCOPY Product Suite system and programs.

No reproduction of the whole or any part of the SELCOPY system and programs, or of this document, is to be made without prior written authority from Compute (Bridgend) Ltd.

At the time of publication, this document is believed to be correct. CBL do not warrant that upward compatibility will be maintained for any use made of this program product to perform any operation in a manner not documented within the user manuals.

The following generic terms are used throughout this document:

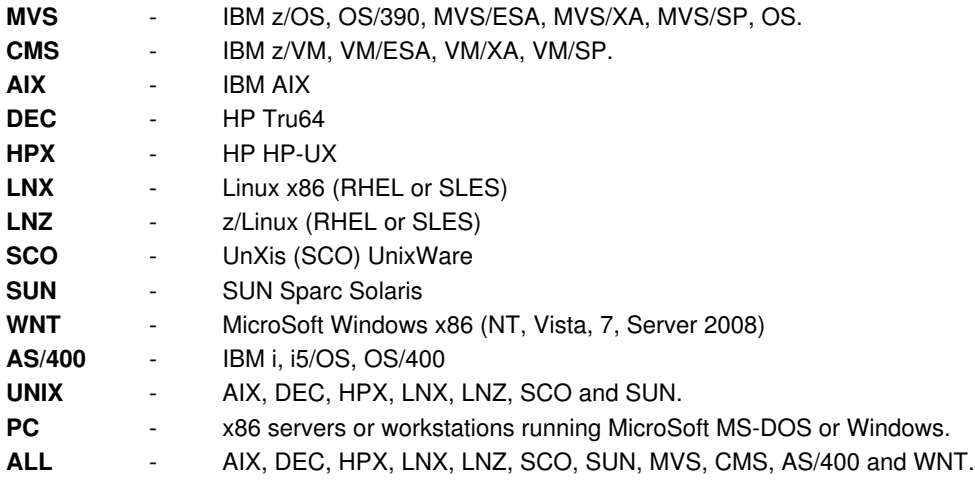

# <span id="page-3-0"></span>**Overview**

Overview on the evolution of the C++ version of the SELCOPY Batch utility product.

## <span id="page-3-1"></span>**Platforms**

This document applies to the following platforms:

- UNIX. (For supported platforms please see [Documentation Notes](#page-2-1) above.
- Microsoft Windows.
- IBM Mainframe z/OS (MVS) and z/VM (CMS).

### <span id="page-3-2"></span>**Background**

SELCOPY for the IBM mainframe, first released in 1971, is written in BAL (Basic Assembler Language) and is ongoing.

SELCOPY for the various UNIX and PC platforms and the, first released in 1996, is written in C++ for the benefit of portability between platforms. It has essentially the same syntax as the BAL version.

Certain features in the C++ version now more than justify its release to mainframe users, giving them many benefits, in particular, the ability to read lists from the SELCOPY Interactive environment.

### <span id="page-3-3"></span>**The Future**

The BAL version for the mainframe will ultimately be phased out, but not until the C++ version has been adapted to call BAL subroutines for all the critical, cpu-intensive, parts of the product. Thus the raw power of the BAL version will be retained, with the C++ overhead apparant only in the control card analysis at start up.

### <span id="page-3-4"></span>**Program Naming**

The IBM Mainframe C++ version will be known as **SLC**.

The IBM Mainframe BAL version will remain as **SELCOPY**.

The IBM i, UNIX and Windows C++ versions may remain as SELCOPY, or be renamed to SLC, depending on the installation's preference.

## <span id="page-3-5"></span>**SELCOPY C++ Version Advantages**

- Reads lists as provided by SELCOPY/i. e.g. Vols, DataSets, Members, Queues, Allocs.
- Command line invocation can provide all control statements on the PARM field.
- Case insensitive compare.
- Reverse scan.
- CSV (Comma Separated Variables) support.
- TYPE=C and mixed TYPE arithmetic.
- INCLUDE statement.
- CVDATE statement for converting date formats.
- HEX offsets supported.
- DECLARE variables
- Multiple fields on a PRINT statement.
- CHANGE statement.
- RGX giving the power of unix-type Regular Expressions for IF and CHANGE statements.

# <span id="page-3-6"></span>**SELCOPY BAL Version Advantages**

- Raw speed.
- DB2, IMS, ADABAS support.

# <span id="page-4-0"></span>**Recent History**

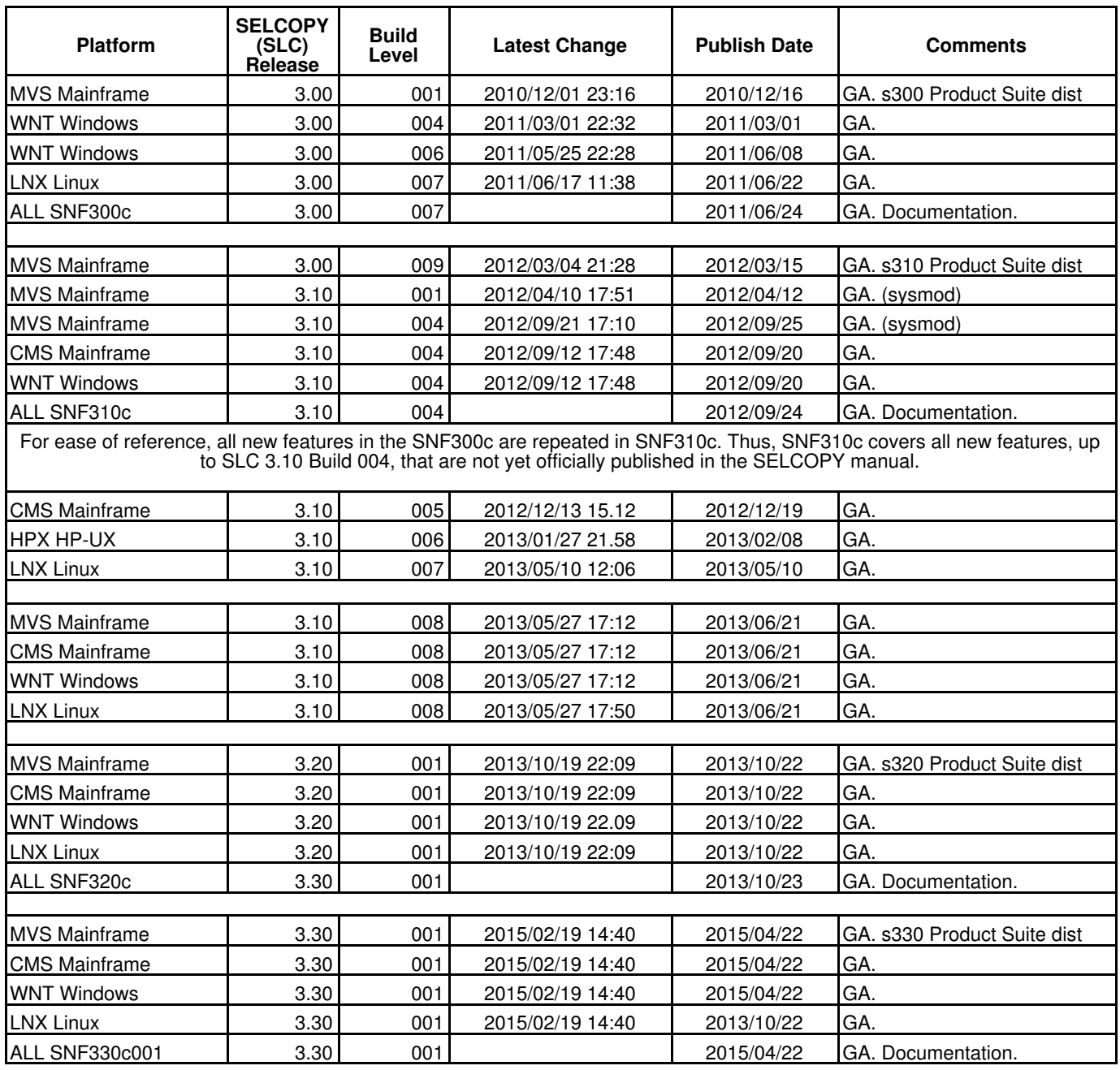

# <span id="page-5-0"></span>**Important Changes**

There are 2 important changes which can give different results from earlier releases of SLC, the C++ version of selcopy:

- [Repeating keystrokes with \[TIMES nnn\] \(Windows platform ONLY.\)](#page-5-1)
- [CMS Keyed read of an ESDS or RRDS on VSE \(VM/CMS platform ONLY.\)](#page-5-2)

These IMPORTANT CHANGES are discussed below.

# <span id="page-5-1"></span>Repeating keystrokes with [TIMES nnn] 2014/05/21 s320\_003

#### **ONLY for MS Windows platform.**

SPECIFICATION CHANGE: Use of  $[TIMES=n]$  for Key Repetition within a string to be written to a specified window as a set of keystrokes HAS BEEN CHANGED.

The *nnn* argument of the TIMES keyword no longer represents the number of times to repeat the previous keystroke.

Instead, the *nnn* argument of the TIMES keyword represents the number of times the previous keystroke is to be ACTIONED IN TOTAL.

e.g.

```
 OPT KEYENC = "[]" * Unnecessary as '[]' is the default.
   WRITE WIN='Title' 'abc [times 11]def [x 9][CR]'
                               * Will write "abc" followed by 11 blanks,
 followed by "def",
 followed by 9 blanks and
                                                   followed by ENTER key.
Note that [X=n] is a synonym for [TIMES=n].
e.g.
 WRITE WIN='Title' '[right][times 22]' * Move cursor 22 places right.
 WRITE WIN='Title' '[ri][x 22]' * Same as above.
```
# <span id="page-5-2"></span>**CMS Keyed read of an ESDS or RRDS on VSE 2015/04/09 s330\_001**

#### **ONLY for VM/CMS platform.**

For the VM/CMS platform only, using the IBM-supplied CMS/VSAM interface for accessing VSE/VSAM files, which is now "Out of Support" by IBM, the keyed read of an ESDS or RRDS, by RBA or REC respectively, no longer points to the requested VSAM record, resulting in the selcopy message ERROR 544.

Keyed read of a KSDS still operates correctly.

The problem is under review by IBM, ref no: PMR 38722,999,866, which was opened on 2015/02/04.

# <span id="page-6-1"></span><span id="page-6-0"></span>**Fix 01 - Repeating Combined Keys (Windows) 2013/11/10 s320\_002**

#### **ONLY for MS Windows platform.**

When writing keystrokes to a different window, use of " $[TIMES_{nnn}]$ " to define the number of times in total the preceding keystroke is to be actioned, was only successful if the previous keystroke were a single key depression.

If the previous keystroke involved a combination of keys, then only the first key of the combination was used for the nnn repeated keystrokes. e.g.

 wr WIN=abc '[SHIFT [TAB]]' '[TIMES 3]' \* Write to the window which \* has abc in its title.<br>\* Same as above, but less wr WIN=abc '[SHIFT [TAB]][TIMES 3]' \* Same as above, but less<br>readable. readable. The contract of the contract of the contract of the contract of the contract of the contract of the contract of the contract of the contract of the contract of the contract of the contract of the contract of the

In the above example, on earlier releases, the '[SHIFT [TAB]]' worked fine for the 1st time, but subsequent repeats only operated the SHIFT key, ignoring the TAB key.

This has now been corrected so that both the SHIFT key and the TAB key are depressed and released properly every time.

# <span id="page-6-2"></span>**Fix 02 - READ LIST=***list-cmd* **- File geom (MVS) 2014/09/11 s320\_004**

Records returned for the pseudo file, list-cmd, are always of fixed length.

However, on earlier releases, LIST input records were reported and treated as RECFM=U, so if the list-cmd happens to be the prime input file, and an existing output file with different geometry is used, the resultant output file could have records truncated.

To overcome this problem on earlier releases, it was necessary to code both RECFM and LRECL on the output file.

Starting with SLC 3.20 Build 004, LIST files are reported accurately in the summary. e.g.

" 77 F"

under the LRECL column, indicating RECFM=F and LRECL=77.

# <span id="page-7-1"></span><span id="page-7-0"></span>Additional DCL data types: NTS, VCH, CHV **2013/11/22** s320\_002

The DCL statement has been extended to support 3 additional character data types, NTS, VCH and CHV, where the length of the data is variable.

 NTS | Z|ZC|ZCH|ZCHA|ZCHAR | CHZ|CHAZ|CHARZ | CSTR|CSTRING DCL varname VCH | V|VC|VCH|VCHA|VCHAR|VARCHAR [ (n1) ] CHV | CHARV|CHARVARYING

For each of the 3 data types and their synonyms listed above:

- The number, (n1), defines the maximum length of data that may be held in the variable. It does not include any prefix or terminator defining current length. Default if (n1) omitted is 127 for NTS and 126 for VCH or CHV.
- Reference to such a variable returns ONLY the data of that variable and ONLY the data for its current length.
- INIT and POS parameters are supported as for the CHA data type. However, the FORMAT parameter is not appropriate, so is disallowed.

#### <span id="page-7-2"></span>**DCL varname NTS (** *n1* **) [ INIT '***initial string***' ]**

A DCL variable of type NTS holds a "Null-Terminated-String" which is a data string whose length is defined by a x'00' terminator. e.g.

```
 dcl zvar NTS (100) ini "XYZ"
 print 'zvar is -->' zvzar '<--' * Gives: "zvar is -->XYZ<--"
 zvar = 'ABCDEF'
 print 'zvar is -->' zvzar '<--' * Gives: "zvar is -->ABCDEF<--"
```
#### <span id="page-7-3"></span>**DCL varname VCH (** *n1* **) [ INIT '***initial string***' ]**

A DCL variable of type VCH holds a string whose length is defined by a 2-byte binary prefix.

Unused data, up to the maximum data length, is left unchanged. e.g.

```
 dcl vvar VCH (100) ini 'XYZ'
 print 'vvar is:-->' vvzar '<--' * Gives: "vvar is:-->XYZ<--"
 vvar = 'ABCDEF'
 print 'vvar is:-->' vvzar '<--' * Gives: "vvar is:-->ABCDEF<--"
```
#### <span id="page-7-4"></span>**DCL varname CHV (** *n1* **) [ INIT '***initial string***' ]**

A DCL variable of type CHV is identical to a VCH variable, with 2 exceptions:

- 1. Unused data is padded with the FILL char.
- When written as part of a structure, the 2-byte binary prefix and the full maximum data length of the variable is written. However, DCL structures are not supported by SLC C++, so the CHV data type is best avoided for the time being. 2.

## <span id="page-8-0"></span>**MATCHLEN support for IF stmt 2014/04/08 s320\_002**

All IF-type stmts, (IF, AND, OR, THENIF, ELSEIF), have been enhanced to support the MATCHLEN parameter, enabling the user to get the length of the string matched.

For normal IF-type stmts, the length is constant and already known, but for an RGX (Regular Expression), described below, the length can vary.

The MATCHLEN parameter must have an argument indicating the @pointer or arithmetic DCL variable to receive the resultant length of the string matched.

MATCHLEN and its argument may be coded anywhere following the IF-type keyword provided it does not separate any other parameter from its argument.

For an example of use of MATCHLEN, please refer to the TILDE operator, used for negation within an RGX, which is described below.

# <span id="page-8-1"></span>**CHANGE stmt CASEI support 2014/08/07 s320\_003**

The CHANGE stmt, which was introduced for SLC C++ 3.20, has been enhanced to support the CASEI parameter which indicates that a CASE Insensitive search for the CHANGE target string is required.

The CASEI parameter may be coded anywhere following the CHANGE keyword or synonym, provided it does not separate any other parameter from its argument. e.g.

dcl str1 char init="ABCDEFG ABCDEFG ABCDEFG"<br>change casei str1 'abc' 'zz ' \* To get "zz DEFG zz DEFG zz DEFG zz DEFG" change casei strl 'abc' 'zz ' \* To get "zz DEFG zz DEFG zz DEFG zz DEFG"<br>change casei strl 'efg' '.' \* To get "zz D. zz D. zz D. zz D. T \* To get "zz D. zz D. zz D. zz D. Zz

In the above example, the declared variable, *str1*, is a fixed length of 31, so after the 2nd CHANGE command, which reduces the target, *str1* is padded out with the default FILL char, blank.

To avoid padding, and to keep the length of str1 true for the data only, the DCL variable str1 can be declared with data type NTS (Null Terminated String) instead of data type CHAR.

Synonyms for NTS are: Z, ZC, ZCH, ZCHA, ZCHAR, CHZ, CHAZ, CHARZ,

# <span id="page-8-2"></span>**CHANGE stmt Synonyms, C, CH and CHG 2014/08/07 s320\_003**

New synonyms, C, CH and CHG, have been introduced for the CHANGE command. e.g.

dcl str1 cha ini "ABCDEFG ABCDEFG ABCDEFG"<br>c str1 casei 'abc' 'zz ' \* To get "zz DEFG zz DEFG zz DEFG zz DEFG" c str1 casei 'abc' 'zz ' \* To get "zz DEFG zz DEFG zz DEFG zz DEFG"<br>ch str1 'efg' casei '.' \* To get "zz D. zz D. zz D. zz D. \* To get "zz D. zz D. zz D. zz D. p 1 =  $\degree$  =  $\degree$  = chg "ABC" times 2 "abc" \* To get "abcDEFG abcDEFG ABCDEFG" \* Only 1st 2 occurrences on curr rec.<br>c 80 at 1 "EFG" "efg" times 1 \* To get "abcDefg abcDEFG ABCDEFG" \* To get "abcDefg abcDEFG ABCDEFG"

In the above example, no workarea is mentioned, but an 80 byte blank filled workarea is still made available by default and is treated as the current record until a READ statement is actioned.

# <span id="page-8-3"></span>**WIN RESET support (Windows) 2014/08/07 s320\_003**

#### **ONLY for MS Windows platform.**

When SLC is used to send keystrokes to a different window, the window in focus is changed to that window and when SLC terminates the focus is left on that window.

This is normally what is required by the user, for example using a SLC run to enter the keystrokes for logging in to some service, such as z/OS TSO.

However, as more uses of the keystrokes technique evolve, there are times when it is inconvenient to lose the focus from the initiating window.

WIN RESET has therefore been supported to allow the user to re-focus on the window that originally had focus when SLC was invoked.

WIN RESET will write no data to the window, and if any data field is provided it is silently ignored. e.g.

```
 wr win='My Editor" '[cr]some command or other[cr]' \
                          'some different command[cr]'
                           '[tab][times 4][right][times 22]' \
                           'abc-xyz[cr]'
 * The following 3 commands all do the same thing.
wr WIN RESET * Comment: Refocus on original window.<br>WIN RESET * Comment: Refocus on original window.
WIN RESET * Comment: Refocus on original window.<br>wr WIN RESET "Data: Gets silently ignored."
                                  Gets silently ignored."
 end
```
In the above example, a series of literals are sent to the window which has the string "My Editor" (case insensitive) somewhere within its title bar.

Note the use of '\' (backslash) to indicate a continuation line follows. Thus the first 4 lines are a single statement with multiple fields. The fields are concatenated with no intervening blanks. If a blank is required, it must be included within a field.

### <span id="page-9-0"></span>RGX parameter for Regular Expressions *2014/02/01* s320\_002

The long awaited power of unix-type Regular Expressions (RGX) for SELCOPY has finally been provided in the SLC C++ version.

Non-unix programmers may well be unfamiliar with RGX usage and its complexity can appear very daunting.

However, the brevity and simplicity of an RGX, defining a very complicated set of conditions to be matched on a scan, will make it well worth the initial time spent reading on.

Various flavours of RGX syntax have existed for years in the unix arena where RGX was spawned, so it is not possible to match all of them.

KEDIT, by Mansfield Software Inc, provides a powerful set of RGX operators which follow as much as possible the syntax of existing unix implementations and CBL has chosen to follow the KEDIT syntax.

For information on KEDIT, please see<http://www.kedit.com>.

#### <span id="page-9-1"></span>**RGX for SLC C++**

An RGX may be used on either an IF-type command (IF AND OR THENIF ELSEIF) or on a CHANGE command.

When an RGX is used on an IF-type command, it automatically implies a range test which will set a pointer to the start of the string matched in the data field.

The keyword RGX, or a synonym (REGEXP REGX), must be coded anywhere following the command, provided it does not separate any other parameter from its argument.

RGX coded on the IF or CHANGE means that the search string for the operation is not just a normal string. It will contain certain special characters, used as operators, to define more complicated conditions to be matched.

To whet the appetite for reading on, the following reduces the need for 5 change commands to 1 by using the [ and ] operators of an RGX to indicate that any of the enclosed characters will satisfy the search. e.g.

dcl alf cha ini "ABCDEFGHIJKLMNOPQRSTUVWXYZ" change alf rgx '[AEIOU]' '-' \* Gives: "-BCD-FGH-JKLMN-PQRST-VWXYZ"

But there is .... much .... much .... more ....

#### <span id="page-9-2"></span>**RGX Operators**

The full list of the special chars used as operators for an RGX is:

 $\setminus \begin{array}{cccc} \wedge & \zeta & [ & \sim & - \end{array}$  ( | ) { } & + \* @ # ? :

Any character, other than the above operator characters, is considered normal text as on a non-RGX scan.

Each operator is discussed below.

#### <span id="page-10-0"></span>**ESCAPE Character \ (BackSlash)**

In order to treat an RGX operator as normal text data in an RGX, a backslash is required immediately preceding the operator that needs to be escaped.

e.g.

dcl data charz  $\text{ini} = \text{"ABC}[\text{[DEF]}]G^{\dagger}$ <br>change data '[\[\]]' null \* Gives: "ABCDEFG" \* Gives: "ABCDEFG"

In the above example, the 1st '[' is a genuine operator defining the start of a class of characters any of which will give a match.

The 2nd '[' is escaped, so is just the 1st char of data within the class.

The 1st ']' is also escaped, so again is just data within the class.

The 2nd ']' is not escaped, so is the operator defining the end of the class.

In fact, with a few exceptions, any character may be escaped, even if it is not a genuine RGX operator. So if in doubt, and it's a special char, escape it.

The exceptions, which each have a specific meaning, are all alpha:

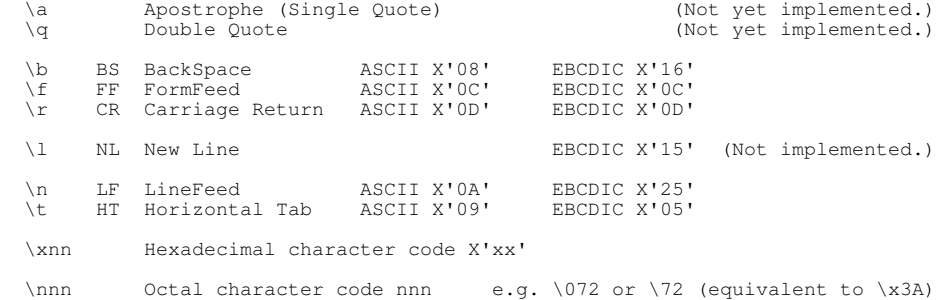

<span id="page-10-1"></span>**CARET Character ^ Circumflex - Power Factor**

The caret character is used as an operator in an RGX for 2 distinct functions:

- 1. If caret is the 1st char of the RGX, the caret operator means that whatever follows in the RGX must match the field being checked, but it must match starting at POS 1 of the field.
- 2. If caret is NOT the 1st char of the RGX, the caret operator means that a POWER FACTOR is to be applied to the previous character or group. (See below for discussion of group.) The number of times to repeat matching the previous char or group must be supplied in the RGX immediately after the caret as a decimal integer, terminated by the first non-numeric char. Leading zeros are permitted, but max power factor allowed is 999.

e.g.

```
dcl irec chz(80) * Another NTS. (Null Terminated String.) read 'xyz.test.file' into irec
 read 'xyz.test.file' into irec
 if irec = rgx '^[BKWX]^3'
                                    irec '"' s=20 * Stop after 20 hits.
```
In the above example, the RGX '^[BKWX]^3' used on the IF statement makes use of the caret for 2 different purposes:

The 1st caret means a match will only occur if 1 of the chars in the class [BKWX] is found at POS 1.

The 2nd caret is a power factor, meaning matching of the previous character, which in this case is the class [BKWX], must be done a total of 3 times.

Thus, we will select only those records where the 1st 3 chars are members of the class [BKWX].

#### <span id="page-10-2"></span>**DOLLAR Character \$ (Dollar Sign)**

The dollar sign, not the currency symbol, means that the remainder of the RGX must not only match the data in the field being scanned, but must also have reached the end of the field. e.g.

```
80) * Another NTS. (Null Terminated String.) into irec
 read 'xyz.test.file' into irec
 if irec = rgx '$[BKWX]^003'
 then print 'irec = "' irec '"' s=20 * Stop after 20 hits.
```
In the above example, the only records selected will be those that end with a string of 3 chars, all of which are members of the class [BKWX].

#### <span id="page-11-0"></span>**SQUARE BRACKETS [] Class definition**

Having already mentioned [ ] above in order to allow simple examples, the full spec for [ ] is:

The [ operator in an RGX defines the start of a character class which must be terminated with a ] operator.

All characters enclosed within the [ and ] operators, with 2 execptions, are considered to be members of that class. The exceptions are:

1. ~ (Tilde) is used to negate the class. (See below.)

2. - (Minus) is used to specify a range of chars. (See below.)

A character class is matched against a single char in the field being scanned and is considered to be successful if the char in the field matches any of the chars in the class.

e.g.

```
 dcl wk2 cha ini "ABCzzzGHIzzzMNOzzzSTUzzzYZ"
 change wk2 rgx '[AEIOU]z^3' '-yyy' * Gives: "ABCzzzGH-yyyMN-yyyST-yyyYZ"
```
In the above example, Czzz is not changed, as C is not in the class [AEIOU].

#### <span id="page-11-1"></span>**TILDE ~ Negation**

The tilde character represents the logical NOT operator and it negates the result of the matching of the single character or sub-RGX which follows it.

There are 2 types of negation:

1. If the tilde is the 1st character within an RGX class specification such as [~AEIOU] then the character at the current position in the source data field is considered to be a match if that character is NOT a member of the specified class. In other words, the class represents all possible 256 characters, with the exception of those mentioned in the negated class. The source field focus is then ADVANCED by 1 char and further matching continues with the next operator or text in the RGX.

Use of tilde within an RGX class is restricted to accepting the tilde only in the 1st position of the class, otherwise an error is given.

2. If the tilde is NOT within an RGX class, then it means that the matching will be successful only if the current source data char is NOT the same as the char following the tilde in the RGX.

However, the source field focus is NOT ADVANCED by 1 char, because in reality nothing was matched. It has only been established that the char does not match the RGX char, resulting in TRUE, so further matching continues with the next operator or text in the RGX, without advancing the source field focus.

If the tilde is followed by a sub-RGX such as a class specification or a group, (see below for a group), then the same thing applies. A false result will be negated, giving a true result, but the source field focus is NOT ADVANCED.

The following example uses the ? operator (Question Mark) which means match any character. (See below for full info on the ? operator.) e.g.

```
 opt dw=66
  dcl data3 c ini "Source data Aa Ad Ad Ae Afff Ag Abxxx"<br>dcl off3 bin format '+99' * Offset from data3
                                                                       * Offset from data3 to target found.
 dcl rgx3 c ini "A[~adefg]?" * Result="Abx" at offset +32
 dcl rgx4 cha ini "A~a~d~e~f~g?" * Result="Ab" at offset +32
 dcl rgx5 char ini "A~[adefg]?" * Result="Ab" at offset +32
 if data3 = rgx3 rgx ptr=@found matchlen=@mlen !t do showit rgx3
 if data3 = rgx4 rgx ptr=@found matchlen=@mlen !t do showit rgx4
 if data3 = rgx5 rgx ptr=@found matchlen=@mlen !t do showit rgx5
   eoj
 =showit:= rgxcur
 plog ' Data="' data3 '"'
 plog 'RegExp="' rgxcur '"'
    @beg3 = data3 * Start of data3 as an @ ptr for arith.
 off3 = @found - @beg3
 plog 'Result="' fr @mlen at @found '" at offset ' off3
   plog ' '
   =ret= end
```
In the above example, the RGXs are provided in the declared variables, rgx3, 4 and 5.

When run, all 3 RGXs find the target at offset 32, but rgx4 and rgx5 both have a target length of 2, whereas rgx3 has a target length 3.

This is because rgx3 treats 'b' as a positive match of data, due to 'b' not being a member of the negated class A[~adefg] so the match advances the source field. The other 2 RGXs just ensure that the match is false.

#### <span id="page-12-0"></span>**MINUS SIGN - Character Range**

Character ranges are defined as a range start character, followed by a hyphen (minus sign), followed by a range end character.

Character ranges are for use within a character class only, as a way of reducing the size of an RGX when specifying consecutive characters.

Ranges can be specified in either order, so 0-9 and 9-0 both define the set 0123456789 of numeric digits.

For EBCDIC platforms only:

Special action is taken when both ends (range limits) are alpha characters of the same case. This is required because non-alpha code points exist within the alpha range of EBCDIC code points.

These EBCDIC non-alpha code points within the alpha range are therefore disregarded when both ends are lower case letters, or both ends are upper case letters.

If a minus sign is used that is not within a character class, the - sign should be escaped to avoid ERROR 224. e.g.

dcl wk2 cha ini "ABCDEFGHIJKLMNOPQRSTUVWXYZ"<br>c rgx wk2 '[G-K]' 'o' \* Gives: "ABCDEFoooooLMNOPQRSTUVWXYZ" c rgx wk2 '[G-K]' 'o' \* Gives: "ABCDEFoooooLMNOPQRSTUVWXYZ"<br>c rgx wk2 '[G-KR-TW-YCEA]' 'o' \* Gives: "oBoDoFoooooLMNOPQoooUVoooZ" \* Gives: "oBoDoFoooooLMNOPQoooUVoooZ"

In the above example, the 2nd CHANGE command has an RGX specifying 3 ranges, G-K, R-T and W-Y, as well as the idividual chars, A, C and E.

#### <span id="page-12-1"></span>**ASTERISK \* 0 Minimal Closure - shortest of 0 or more**

\* (Asterisk) is the minimal closure repetition operator. It applies to the term preceding it and specifies that 0 or more occurrences be included in the match, but only the minimum number necessary to continue matching with the next term in the RGX. e.g.

```
dcl irec z(256) * An NTS. (Null Terminated String.)
 read 'xyz.test.file' into irec
 if irec = '^ *DCL ' rgx casei
 then print 'irec = "' irec '"' s=20 * Stop after 20 hits.
```
In the above example, the '^' ensures we start at the beginning of the record, the ' $\star$ ' (blank asterisk) ensures we accept a minimum of 0 blanks, or as many as we need, and the final 4 characters must then be matched case independently. So we get only those records that start with 'DCL ' or 'dcl ' or 'Dcl ', etc, regardless of leading blanks.

Note that the Minimal Closure operator '\*' will give a successful match of 0 ocurrences if the \* is the last char of the RGX. In other words, it will always match regardless of what source data remains. So for the data record. "XYZZZZ", the RGX "XYZ\*" will give a match length of 2, for the "XY" only.

#### **PLUS SIGN + 1 Minimal Plus - shortest of 1 or more**

+ (Plus sign) is the minimal plus repetition operator. It applies to the term preceding it and specifies that 1 or more occurrences be included in the match, but only the minimum number necessary to continue matching with the next term in the RGX.

Effectively the same as Minimal Closure, except at least 1 occurrence must be matched.

#### <span id="page-12-2"></span>**AT SIGN @ 0 Maximal Closure - longest of 0 or more**

@ (At sign) is the maximal closure repetition operator. It applies to the term preceding it and specifies that the maximum of 0 or more occurrences be included in the match.

#### <span id="page-13-0"></span>**HASH SIGN # 1 Maximal Plus - longest of 1 or more**

# (Hash sign) is the maximal plus repetition operator. It applies to the term preceding it and specifies that the maximum of at least 1 or more occurrences be included in the match. e.g.

 dcl wk2 cha ini "ABC HIJ MN TUV XYZ" c rgx wk2 " #" " " \* Gives: "ABC HIJ MN TUV XYZ "

In the above example, the CHANGE command reduces all blank strings to 1 blank.

#### <span id="page-13-1"></span>**PARENTHESES () Group definition**

( ) (Parentheses) operators delimit a sub-RGX which is used to group terms together, which are then considered to be a single term.

The resultant single term may then have any of the repetition operators, "\*, '+', '@', '#', '^' applied to it, or the '~' operator to negate it.

```
e.g.
```

```
 dcl wk2 cha ini "ABABABABABABABABAB, ABABAB"
 c rgx wk2 "(AB)^2" "xxxx" times 1 * Gives: "xxxxABABABABABABAB, ABABAB"
  c rgx wk2 "(AB)#" "####" * Gives: "xxxx####, ####
```
In the above example, the 1st CHANGE command has a power factor of 2, so scans for "AB" followed by a 2nd "AB", but only operates on the 1st occurrence of "ABAB" due to use of the TIMES=1 parameter restricting it to just 1 hit.

The 2nd CHANGE command operates on as many "AB" strings as possible. No TIMES parameter is given, so all occurrences will be changed.

But, ... ... groups have more function available than just the above. Please read on about Alternation using the '|' operator.

#### <span id="page-13-2"></span>**OR SIGN | Alternation within a Group**

| (the OR sign, vertical bar) operator is used only within a group. It separates alternations within the group, where a match on any one of the alternations is sufficient to give a match for the whole group. e.g.

dcl wk2 cha  $\frac{1}{2}$  ini "A fox, an owl and the cow."<br>c rgx wk2 "(the | a | an )" " " \* Gives: "A fox, owl and cow. " \* Gives: "A fox, owl and cow.

In the above CHANGE command, the blanks in the RGX are essential. The RGX could be coded as "(( the )|( a )|( an ))" to clarify its meaning. However, each alternation in a group is treated as a group of terms by default.

Note that groups may be nested within groups if so required.

#### <span id="page-13-3"></span>**BRACES {} Tagged Data definition**

{ } (Braces) delimit a tagged sub-expression, known as a tag, which may then be referenced later within the RGX to use exactly the same data as was matched in the source field for that tag.

The RGX is processed left to right and each tag is given a sequence number starting with 1, which can be referenced with &n, where n is the sequence number of the tag required. (See Ampersand & description below.)

Up to 9 sub-expressions may be tagged.

Nesting is allowed, so it is ok to have a tag within a tag, but there are certain limitations when interacting with groups.

Ok to tag any single element of an alternation within a group. You could tag more than 1 individual alternation, or even all of them, but only the alternation that matches will have a real value. All others will still be valid, but will have a null value.

Ok to tag a complete group, or several groups, but you cannot start a tag outside a group and end it within a group that follows. In other words, a tag cannot be terminated in a group unless it started within the same group and a tag within a group cannot cross an alternation boundary, the '|' sign..

#### <span id="page-14-0"></span>**AMPERSAND & Reference a tagged data string**

&n (Ampersand followed by a digit) refers to a previously tagged string of matched source field data, defined by the { } braces operators as described above.

&n is particularly useful for the CHANGE command, where part of the string matched can vary, but is needed in the replacement string. However, &n may also be used within the RGX to match a string that is identical to the data already matched for a tag.

&1 refers to the 1st tag defined, &2 to the 2nd, and so on up to &9.

&0 refers to the whole of the matched data for the RGX and is made available by default, without the need to define &0 with { } braces in the RGX. e.g.

```
opt dw=60 * Data width for printing.<br>
dcl wk3 chz (60) * A Null Terminated String.<br>
dcl wk2 cha (26) * A Null Terminated String.<br>
ini "AB1BEFG2GJKLMNOPQR3RUV4VYZ"
dcl wk3 chz (60) * A Null Terminated String.<br>
in "AB1BEFG2GJKLMNOPQR3RUV4VYZ"<br>
wk3 = wk2 * Curr len will be 26.<br>
plog wk2 ' = Original for both wk2 and wk3.<br>
c rgx wk2 '{[A-Z]}[0-9]&1' '---' * Gives: "A---EF---JKLMNOPQ---
```
In the above example, the 1st CHANGE command operates on wk2 and the RGX specifies 3 chars. The 1st must be uppercase alpha and is tagged, the 2nd must be numeric, and the third char must be the same as &1, the 1st tag defined.

The 2nd CHANGE command operates on wk3 and uses the same RGX, so the hits will be the same as on the 1st change command, but the replacement string uses &0, representing the whole of the string matched, and a minus sign is added as a prefix and suffix, so the wk3 field is enlarged by 2 bytes for each hit.

Print output is:

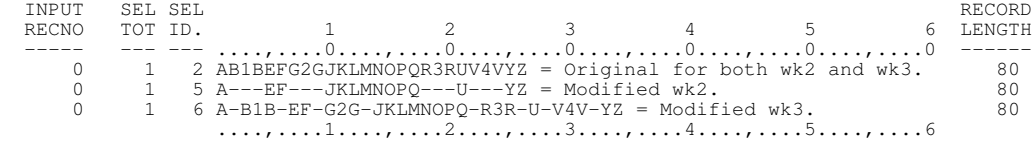

The record length reported is 80 because nothing has been read and 80 is the size of the default workarea.

#### <span id="page-14-1"></span>**QUESTION MARK ? Wild char - Accept any char as a match**

? (Question Mark) is the WILD CARD character operator which matches any character. So ? is equivalent to the character class  $[\x00-\xff]$ .

Any of the repetition operators ( $*$  +  $\omega$  #  $\wedge$ ) may be used following the wild char in order to match multiple wild chars. Thus, in the same RGX it is possible to match a string which is followed by some other string with anything in between the 2 strings. e.g.

dcl wk2 cha ini "ABCDEFGHIJKLMNOPQRSTUVWXYZ" plog wk2 ' = Original wk2.' c rgx wk2 '[CNW]?#[GRY]' '-o-' \* Gives: "AB-o-HIJKLM-o-STUV-o-Z " plog wk2 ' = Modified wk2.' \* Print and Log to terminal.

In the above example, the CHANGE command has an RGX that looks for the class of letters, C, N or W. If any member of the class is found, the ? operator, with the # repetition operator, tolerates any number of wild chars until it finds the next text specifier, which is the class of letters, G, R or Y.

The RGX will find 3 hits:

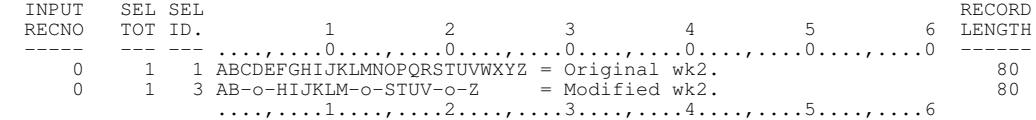

### <span id="page-15-0"></span>**COLON : Predefined RGX strings provided**

Several commonly used RGXs have been supported as predefined RGXs and can be referenced with a shorthand of the predefined RGX operator, colon ":", followed by a single lower case letter.

Predefined RGXs can be used as the RGX itself or as a sub-RGX in a more complex RGX.

Predefined RGXs supported are:

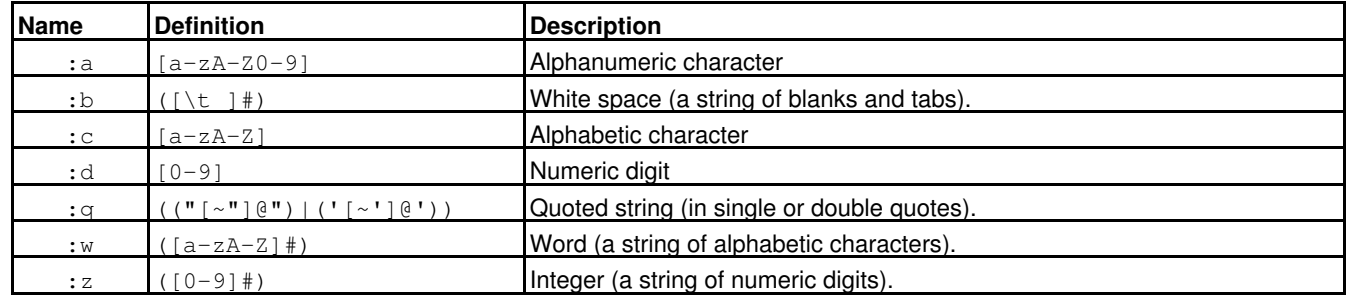

### <span id="page-15-1"></span>**RGX Quick Ref Summary**

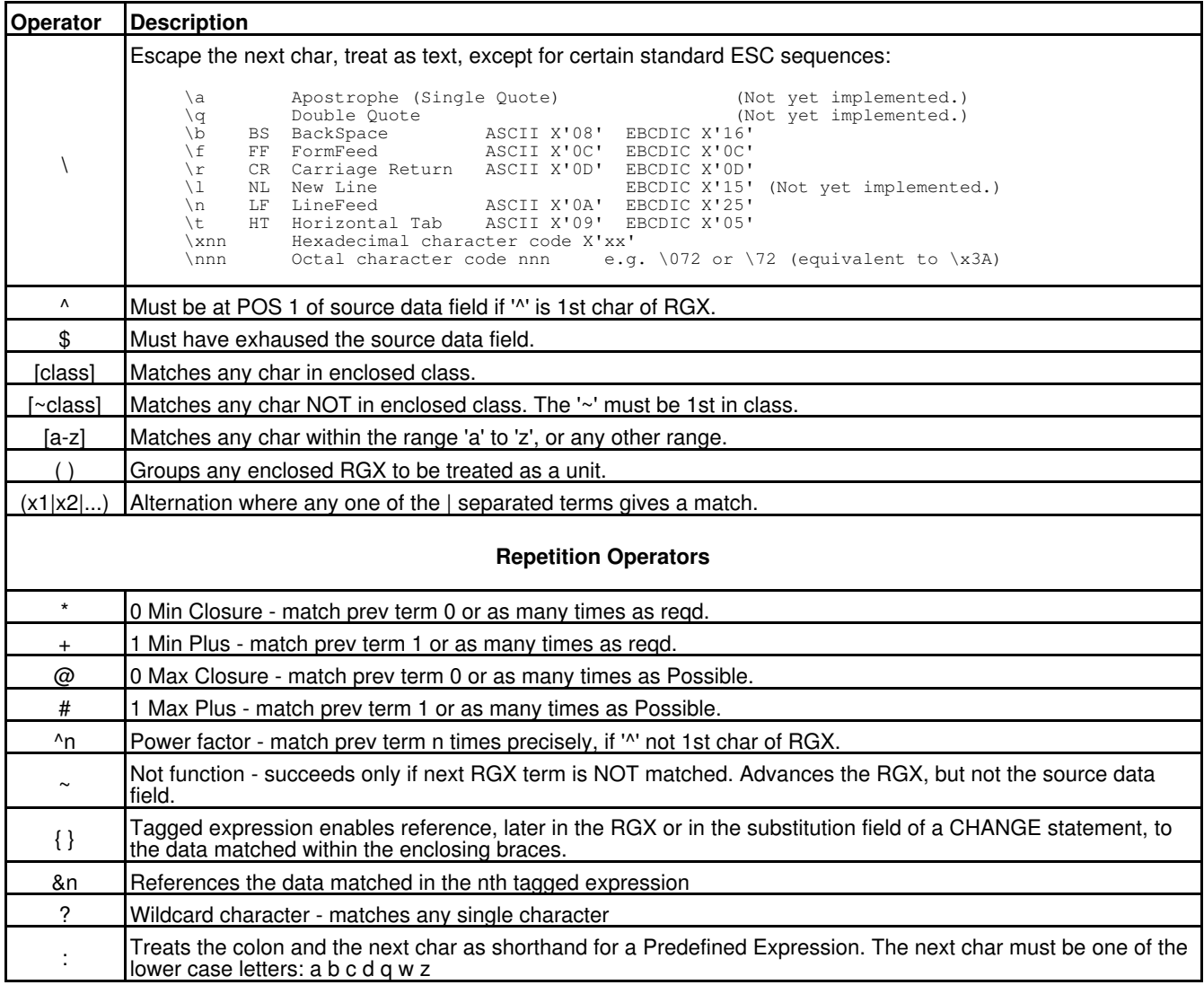

## <span id="page-16-1"></span><span id="page-16-0"></span>**ERROR Messages - Control Statement Analysis**

#### **E224 REGULAR EXPRESSION SYNTAX**

- 1. Reserved.
	- 2. Unbalanced parentheses. Group ')' missing.
	- 3. Minus '-' for range is not in a char class.
	- 4. Missing '[' for starting a char class.
	- 5. Missing ']' for char class.
	- 6. Invalid ESCAPE sequence in char class.
	- 7. The tilde must be 1st char in class list.
	- 8. 1st char of range is missing.
	- 9. Invalid opcode char for Char Class.
	- 10. Unbalanced parentheses. Group '(' missing.
	- 11. Power factor > 255 or invalid.
	- 12. Repeat operator not preceded by char data.
	- 13. Operator conflict. e.g. # and ^nnn coded.
	- 14. Invalid ESCAPE sequence in main expression.
	- 15. Tagged data spans an Alternation boundary.
	- 16. Tag close brace '}' without open brace '{'.
	- 17. Tag braces '{' and '}' are in diff groups.
	-
	- 18. &n reference number is invalid. 19. Tilde '~' misplaced. Can't be last.
	- 20. Unknown Predefined Expression letter following ':'.

#### **E225 ... E269 RESRVD**

All message nembers between E225 and E269 (inclusive) are reserved.

### <span id="page-16-2"></span>**ERROR Messages - Selection Time**

**E619 CLIPBOARD TEXT FMT NOT AVAIL**

The Windows function "IsClipboardFormatAvailable" has returned false for "CF\_TEXT" format (plain text) indicating it is not avail. Check the system settings.

#### **E620 CLIPBOARD OPEN FAILED**

The Windows function "OpenClipboard" has returned false, indicating the open clipboard has failed.

#### **E621 CLIPBOARD READ FAILED**

The Windows function "GetClipboardData" for CF\_TEXT has failed to return a clipboard object.

**E622 CLIPBOARD READ LOCK FAILED**

The Windows function "GlobalLock" for the clipboard object has failed to return a pointer to the clipboard data.

### <span id="page-16-3"></span>**WARNING and Information Messages in Summary**

Changes to the text of the information messages that may occurr on the summary are:

None.